# ✔ Blocuri de text ✔ Liste. Noțiuni și marcaje utilizate.

## **Inserarea unei adrese**

• Dacă într-o pagină web trebuie inclusă o adresă ,atunci putem utiliza facilitatile oferite de o eticheta dedicată: **<address>... </address>**.

 $1$ <html>  $\overline{2}$ <head>  $\overline{3}$ <title> Adresa</title> A  $\langle$ /head>  $\overline{L_1}$ <body> Adresa institutiei noastre este : < address> Colegiul de Informatică din Chișinău <br><br />
</a> Str: Sarmizegetusa 48 <br> Chisinău Moldova </address>  $\mathbf{Q}$  $\langle /$ body> 10  $\langle / \text{html} \rangle$ 

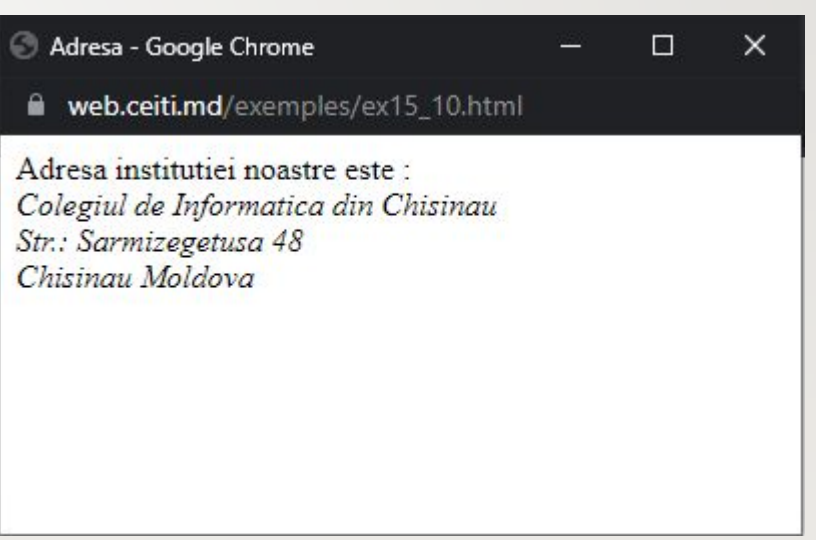

### **Indentarea unui bloc**

 $\overline{2}$ 

 $\overline{3}$ 

Ä

 $5$ 

6

 $\overline{7}$ 

 $\mathbb{R}$ 

Pentru ca un bloc de text să fie indentat ( marginea din stanga a textului să fie deplasata la dreapta la o anumita distanta fata de marginea paginii ), acesta trebuie inclus intre etichetele **<blockquote>...</ blockquote>**.

<html> <head> <title> Indentarea unui bloc</title> </head> <body> Textul ce urmeaza este indentat:<br/>>blockquote> Aceste etichete nu se refera la particularitatiile caracterelor ce compun textul, ci la functiile pe care le poate avea un bloc de text în cadrul paginii Web. Toate aceste etichete produc automat trecerea la un rand nou și adaugarea unui spatiu suplimentar. </blockquote> </body>  $\langle$ /html>

> Indentarea unui bloc - Google Chrome  $\Box$  $\times$ web.ceiti.md/exemples/ex15\_9.html €.

Textul ce urmeaza este indentat:

Aceste etichete nu se refera la particularitatiile caracterelor ce compun textul, ci la functiile pe care le poate avea un bloc de text in cadrul paginii Web. Toate aceste etichete produc automat trecerea la un rand nou si adaugarea unui spatiu suplimentar.

## **Blocul preformatat**

- Într-un
	- bloc **<pre>...</pre>**, semnificația marcajelor HTML se pastreaza. Blocul **<pre>...</pre>** este indicat pentru a insera randuri vide ( spatiu intre randurile succesive ).

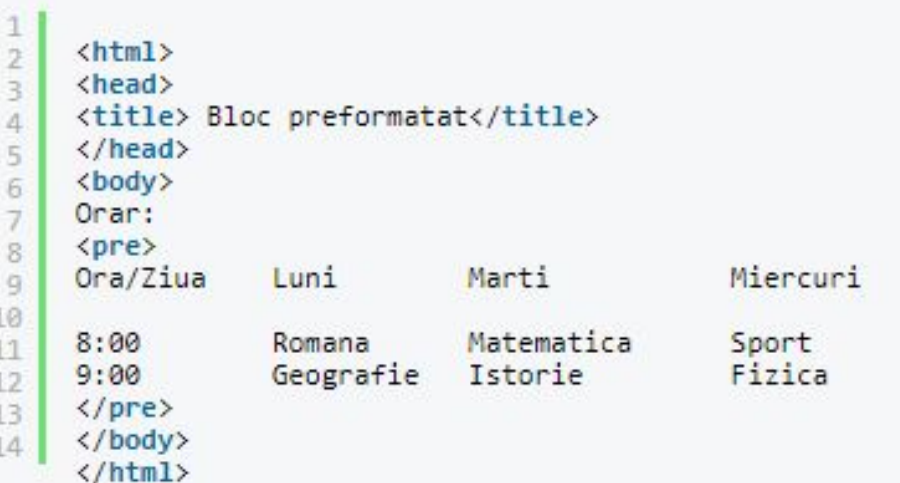

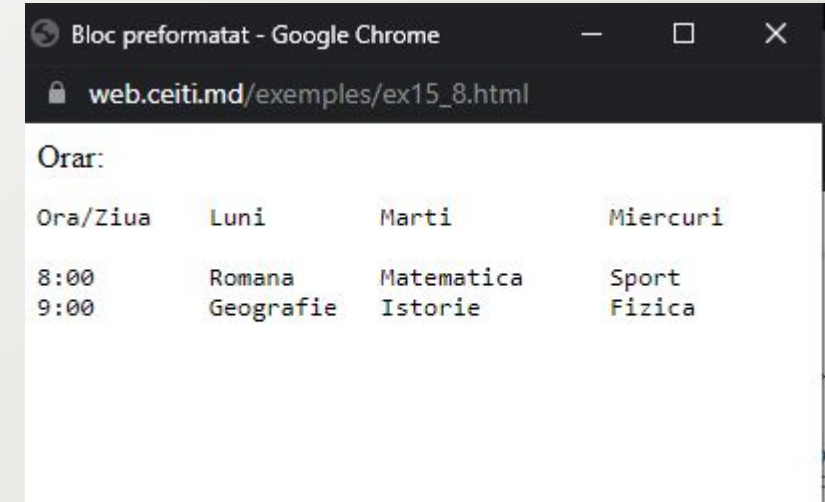

- intr-un fișier HTML, caracterele "**<**"şi "**>**" au o semnificație specială pentru browser. Ele incadreaza comenzile și atributele de afișare a elementelor într-o pagina. Dacă dorim ca un fragment de text să conțină astfel de caractere, acest fragment trebuie incadrat de una dintre perechile de etichete:
- **• <xmp>...</xmp>** ( 80 de caractere pe rand );
- **• <listing>...</listing>** ( 120 de caractere pe rand ).
- Aceste marcaje interpreteaza corect caracterele " spatiu ", " eticheta "şi "CR/LF ". Textul afișat în pagina este monospațiat.

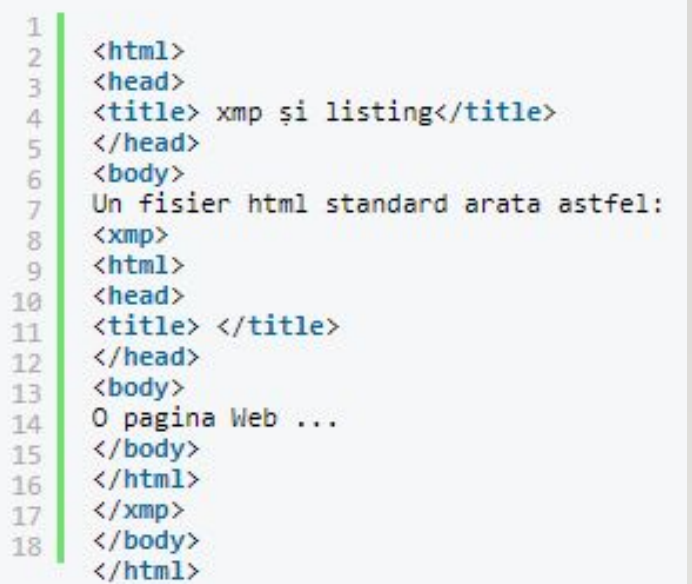

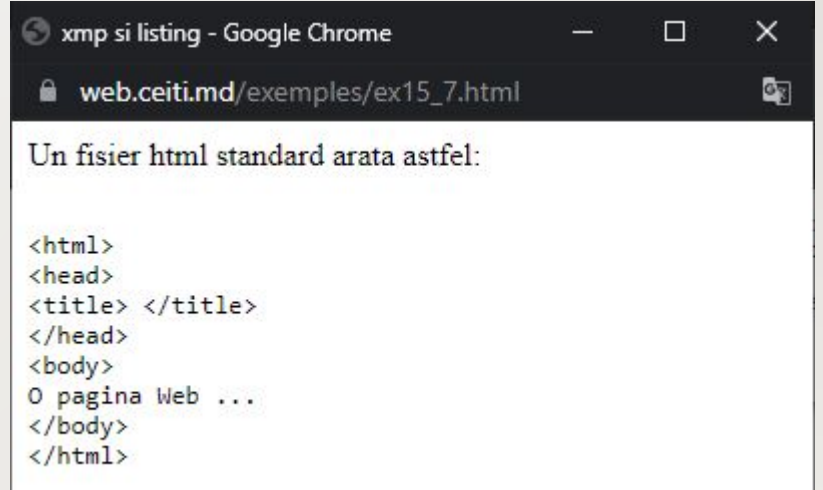

## **Blocuri paragraf**

- Cu ajutorul etichetei paragraf **<p>** este posibil trecerea la o linie noua și permite:
- inserarea unui spatiu suplimentar inainte de blocul paragraf;
- inserarea unui spatiu suplimentar dupa blocul paragraf, Dacă se foloseste delimitatorul **</p>** (acesta fiind optional);
- alinierea textului cu ajutorul atributului align, avand valorile posibile " left ", " center " sau " right ".

<html> <head> <title> Blocuri paragraf</title> </head> <body> Prima linie <p> Lini generata de un paragraf (implicit paragraful este aliniat la stanga). <p align="right"> Paragraf aliniat la dreapta.Paragraf aliniat la dreapta.Paragraf aliniat la dreapta. Paragraf aliniat la dreapta. Paragraf aliniat la dreapta. Paragraf aliniat la dreapta.Paragraf aliniat la dreapta. <p align="center"> Paragraf aliniat în centru. Paragraf aliniat în centru. Paragraf aliniat în centru. Paragraf aliniat în centru. Paragraf aliniat în centru. Paragraf aliniat în centru. Paragraf aliniat în centru. </body> </html>

#### Prima linie

10

11

 $12 -$ 

Lini generata de un paragraf (implicit paragraful este aliniat la stanga).

> Paragraf aliniat la dreapta. Paragraf aliniat la dreapta. Paragraf aliniat la dreapta. Paragraf aliniat la dreapta. Paragraf aliniat la dreapta. Paragraf aliniat la dreapta. Paragraf aliniat la dreapta.

Paragraf aliniat in centru. Paragraf aliniat in centru. Paragraf aliniat in centru. Paragraf aliniat in centru. Paragraf aliniat in centru. Paragraf aliniat in centru. Paragraf aliniat in centru.

## **Blocuri de titlu**

• Intr-un text titlurile ( headers ) de capitole pot fi introduse cu ajutorul etichetelor **<h1>. <h2>, <h3>, <h4>, <h5>, <h6>**.

 $\Delta$ 

 $\overline{7}$ 

 $\overline{q}$ 

11

Toate aceste etichete se refera la un bloc de text și trebuie insotite de o eticheta de incheiere similara. Aceste etichete accepta atributul align pentru alinierea titlului blocului de text la stanga (în mod prestabilit ) , în centru și la dreapta. Tag-ul **<h1>** permite scrierea unui titlu cu caractere mai mari și aldine, pe cand **<h6>** foloseste caracterele cele mai mici.

```
\leftarrow<head>
<title> Blocuri de titlu</title>
\langle/head>
<body>
<h1 align="center"> Titlu de marime 1 aliniat în centru </h1>
<h2 align="right"> Titlu de marime 2 aliniat la dreapta. </h2>
<h4> Titlu de marime 4 aliniat la stanga (implicit) </h4>
</body>
</html>
```
Blocuri de titlu - Google Chrome П × web.ceiti.md/exemples/ex16.html

#### Titlu de marime 1 aliniat in centru

Titlu de marime 2 aliniat la dreapta.

Titlu de marime 4 aliniat la stanga (implicit)

## **Linii orizontale**

- Într-o pagina Web pot fi inserate linii orizontale. Acest lucru se face cu ajutorul etichetei **<hr>**. Pentru a configura o linie orizontală se utilizează următorele atribute ale etichetei **<hr>**:
- *• align* permite alinierea liniei pe orizontală. Valorile posibile sunt " left " ," center " și " right ";
- *• width* permite alegerea lungimii liniei;
- *• size* permite alegerea grosimii liniei;
- *• noshade* când este prezent definește o linie fără umbră;
- *• color* permite definirea culorii liniei.

<html> <head> <title> Linii orizontale</title> </head> <body> <h1 align="center"> Tipuri de linii orizontale </h1> 0 linie implicita alinierea stanga, latime 100%, grosime 2 cu umbra.  $\langle$ hr> Urmeaza o linie aliniata în centru, de latime 50%, grosime 5 pixeli, fara umbra. 10 <hr align="center" width="50%" size="5" noshade> Urmeaza o linie aliniata la dreapta , de  $11$ latime 150 de pixeli, grosime 12 pixeli, de culoare rosie. 12 <hr align="right" width="150" size="12" color="red">  $13.$ </body> </html> **C** Linii orizontale - Google Chrome  $\times$ 

web.ceiti.md/exemples/ex17.html

#### Tipuri de linii orizontale

 $\Box$ 

O linie implicita alinierea stanga, latime 100%, grosime 2 cu umbra.

Urmeaza o linie aliniata in centru, de latime 50%, grosime 5 pixeli, fara umbra.

Urmeaza o linie aliniata la dreapta, de latime 150 de pixeli, grosime 12 pixeli, de culoare rosie.

## **Blocuri <center>**

• Blocul introdus de etichetele **<center>... </center>** aliniaza centrat toate elementele pe care le contine.

 $1$ <html>  $\overline{2}$ <head> 3 <title> Linii orizontale</title>  $\alpha$  $\langle$ /head>  $\overline{5}$ <body>  $6$ <center> <hr width=10%> <hr width=40%> <hr width=70%><hr width=100%> <hr width=70%> <hr  $\overline{7}$ width=40%> <hr width=10%> </center>  $8$ </body>  $\overline{9}$  $\langle / \text{html} \rangle$ 

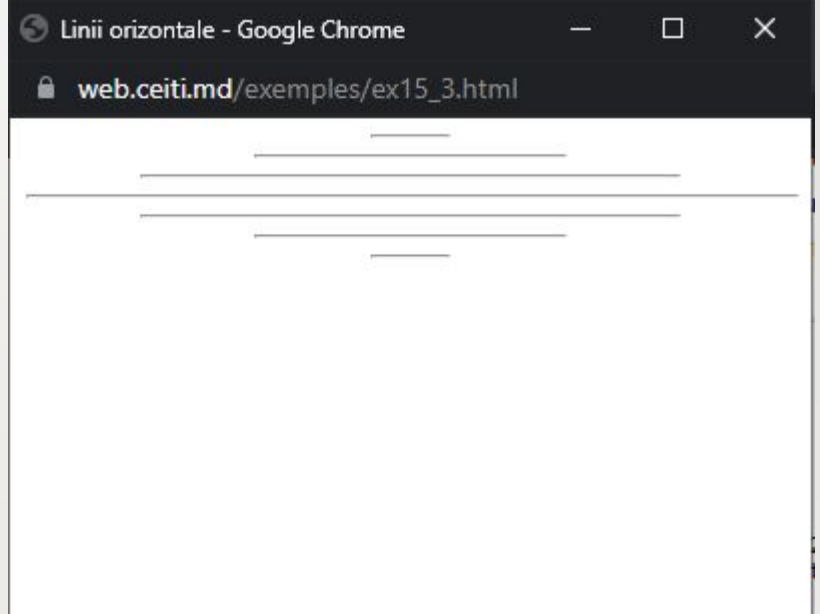

## **Blocuri <nobr>**

• Blocul de text cuprins intre

etichetele **<nobr>...</nobr>** va fi afisat pe o singura linie.

b.

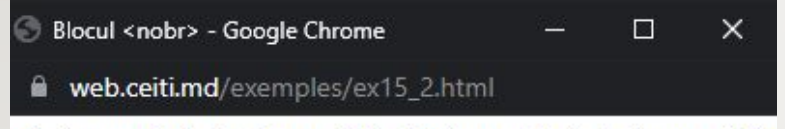

O singura linie. O singura linie. O singura linie. O singura linie

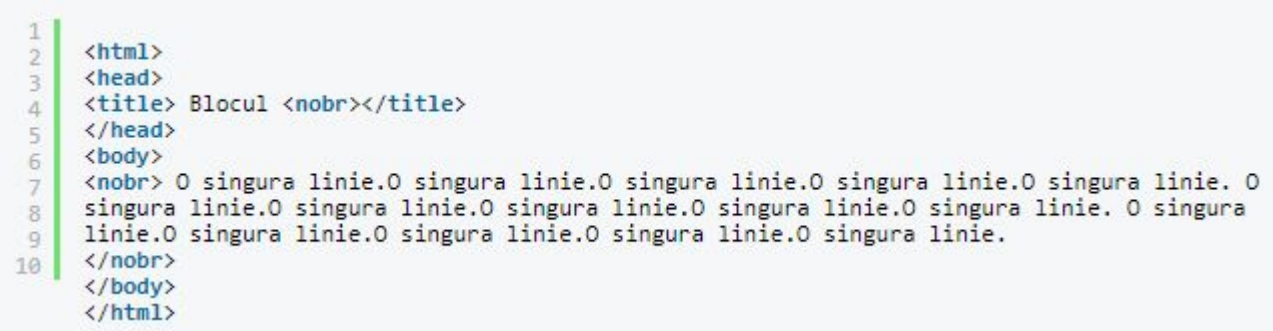

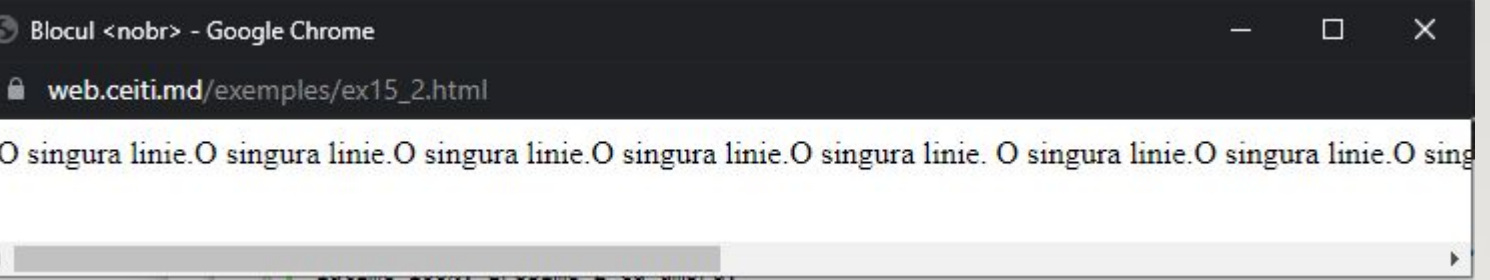

## **Blocuri <div>**

- Modalitatea cea mai eficienta de delimitare și de formatare a unui bloc de text este folosirea delimitatorilor **<div>...</div>**. Un parametru foarte foarte util pentru stabilirea caracteristicilor unui bloc **<div>** ( diviziune ) este *align* ( aliniere ). Valorile posibile ale acestui parametru sunt:
- left " ( aliniere la stanga );
- center " ( aliniere centrala );
- right " ( aliniere la dreapta ).
- Un bloc **<div>...</div>** poate include alte subblocuri. în acest caz , alinierea precizata de atributul align al blocului are efect asupra tuturor subblocurilor incluse în blocul **<div>**;

Un bloc **<div>...</div>** admite atributul " nowrap " care interzice intreruperea randurilor de catre browser.

```
<html>
<head>
<title> Blocul <div></title>
\langle/head>
<body>
Aceasta linie este o linie normala.Urmatorul bloc este aliniat la dreapta.
<div align="right">
O singura linie. O singura linie. O singura linie. O singura linie. < br>
O singura linie. O singura linie. O singura linie. O singura linie. < br>
O singura linie. O singura linie. O singura linie. O singura linie. < br>
\langle/div>
<div align="center">
Bloc aliniat pe centru. Bloc aliniat pe centru. < br>
Bloc aliniat pe centru.Bloc aliniat pe centru.<br>
Bloc aliniat pe centru.Bloc aliniat pe centru.<br>
\langle/div>
\langle /body>
                                         Blocul <div> - Google Chrome
\langle / \text{html} \rangleweb.ceiti.md/exemples/ex15 1.html
                                          Aceasta linie este o linie normala. Urmatorul bloc este aliniat la dreapta.
```
 $1$ 

 $\overline{2}$ 

3

 $4$ 

5

 $6$ 

 $\overline{I}$ 

8

9

10

11

12

13

14

15

16

17

18

19

□ ×

O singura linie. O singura linie. O singura linie. O singura linie. O singura linie. O singura linie. O singura linie. O singura linie. O singura linie. O singura linie. O singura linie. O singura linie. Bloc aliniat pe centru.Bloc aliniat pe centru. Bloc aliniat pe centru.Bloc aliniat pe centru. Bloc aliniat pe centru.Bloc aliniat pe centru.

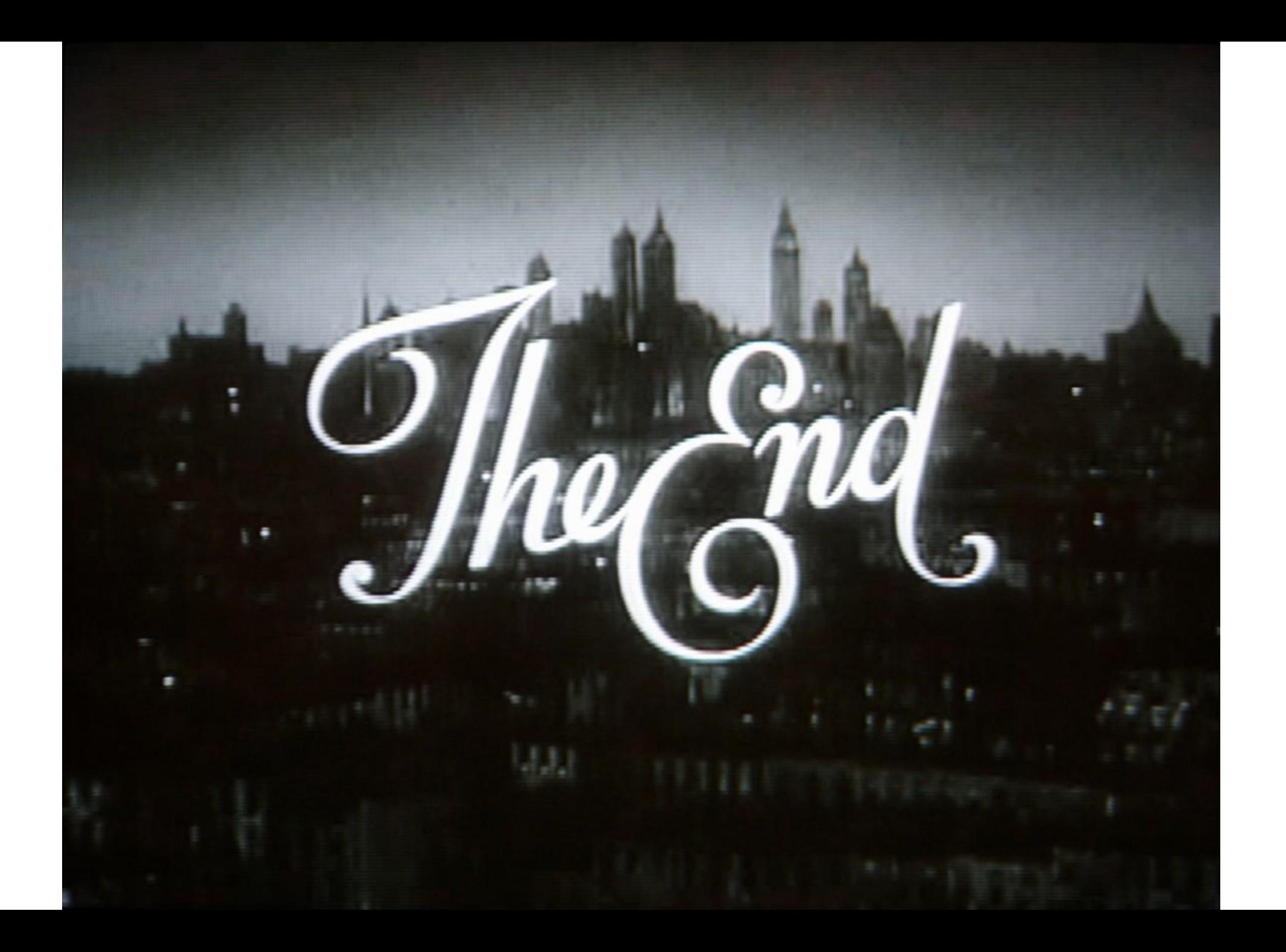